# **Introduction and R**

# **About Us**

#### **John Muschelli**

Assistant Scientist, Department of Biostatistics

PhD in Biostatistics

**·** worked on fMRI, sMRI, and CT for ≈ 7 years

Email: [jmusche1@jhu.edu](mailto:jmusche1@jhu.edu)

#### **Kristin Linn**

Assistant Professor, Department of Biostatistics and Epidemiology Perelman School of Medicine, University of Pennsylvania

PhD in Statistics

**·** worked on sMRI for 3 years

Email: [klinn@mail.med.upenn.edu](mailto:klinn@mail.med.upenn.edu)

### **Overall Pipeline**

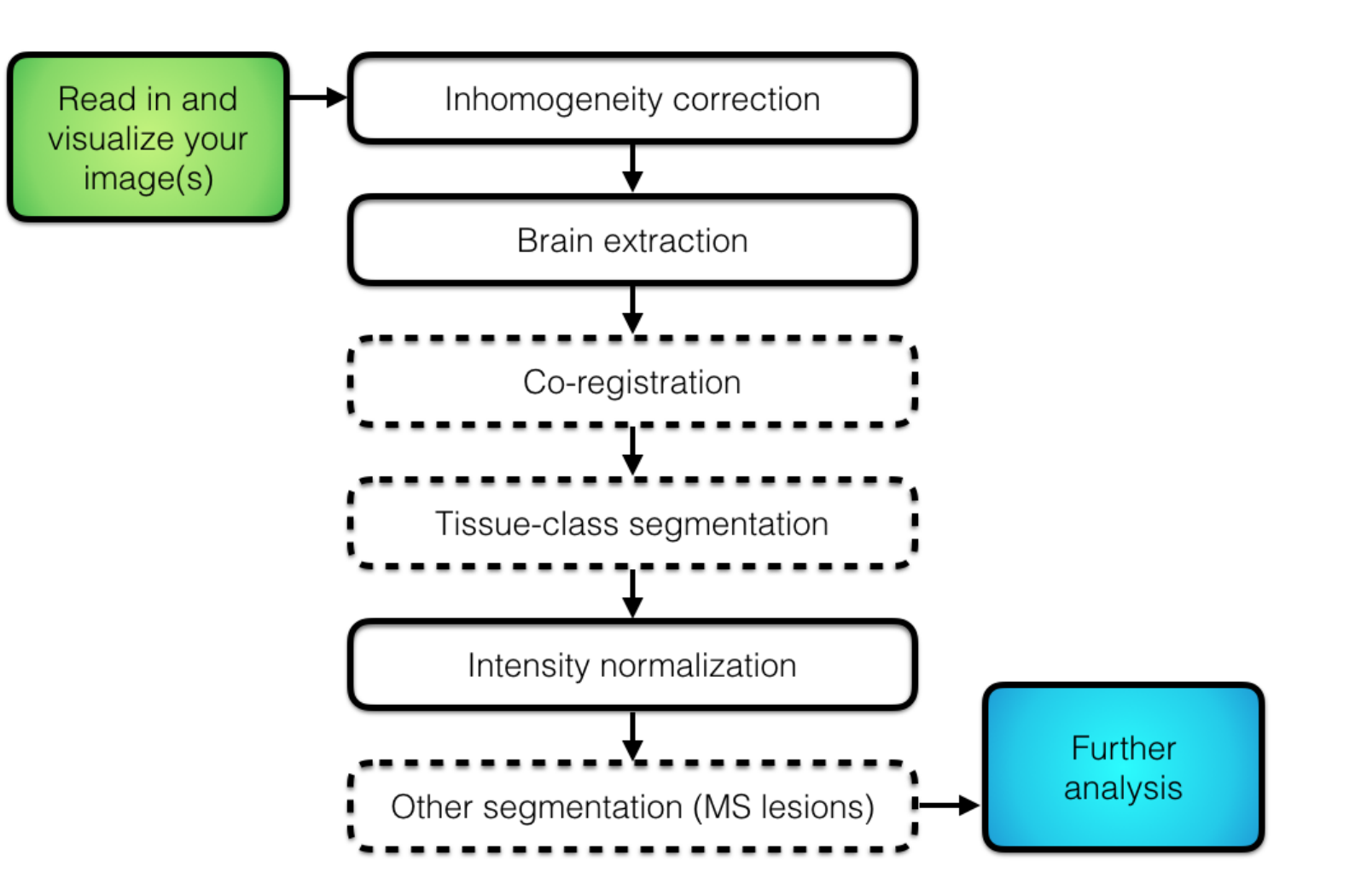

# **Imaging Data Used: Multiple Sclerosis**

- Multiple sclerosis (MS) is a chronic disease of the central nervous system (brain, spinal chord, optic nerves) **·**
- MS lesions in the brain are areas of active inflammation, demylenation, or permanent tissue damage. **·**
	- **-** lesions are primarily in the white matter
- The full data is available at [https://smart-stats-tools.org.](https://smart-stats-tools.org/) **·**

# **Imaging Data Used: Multiple Sclerosis**

- MRI is well-suited for assessing lesion burden (volume and patterns) because lesions appear as hyperintensities on FLAIR and T2-w images and as hypointensities on T1-w images. **·**
- [Using 5 training and 3 test subjects data from the an open MS data set \(http://lit.fe.uni](http://lit.fe.uni-lj.si/tools.php?lang=eng)lj.si/tools.php?lang=eng) (Lesjak et al. 2017) **·**

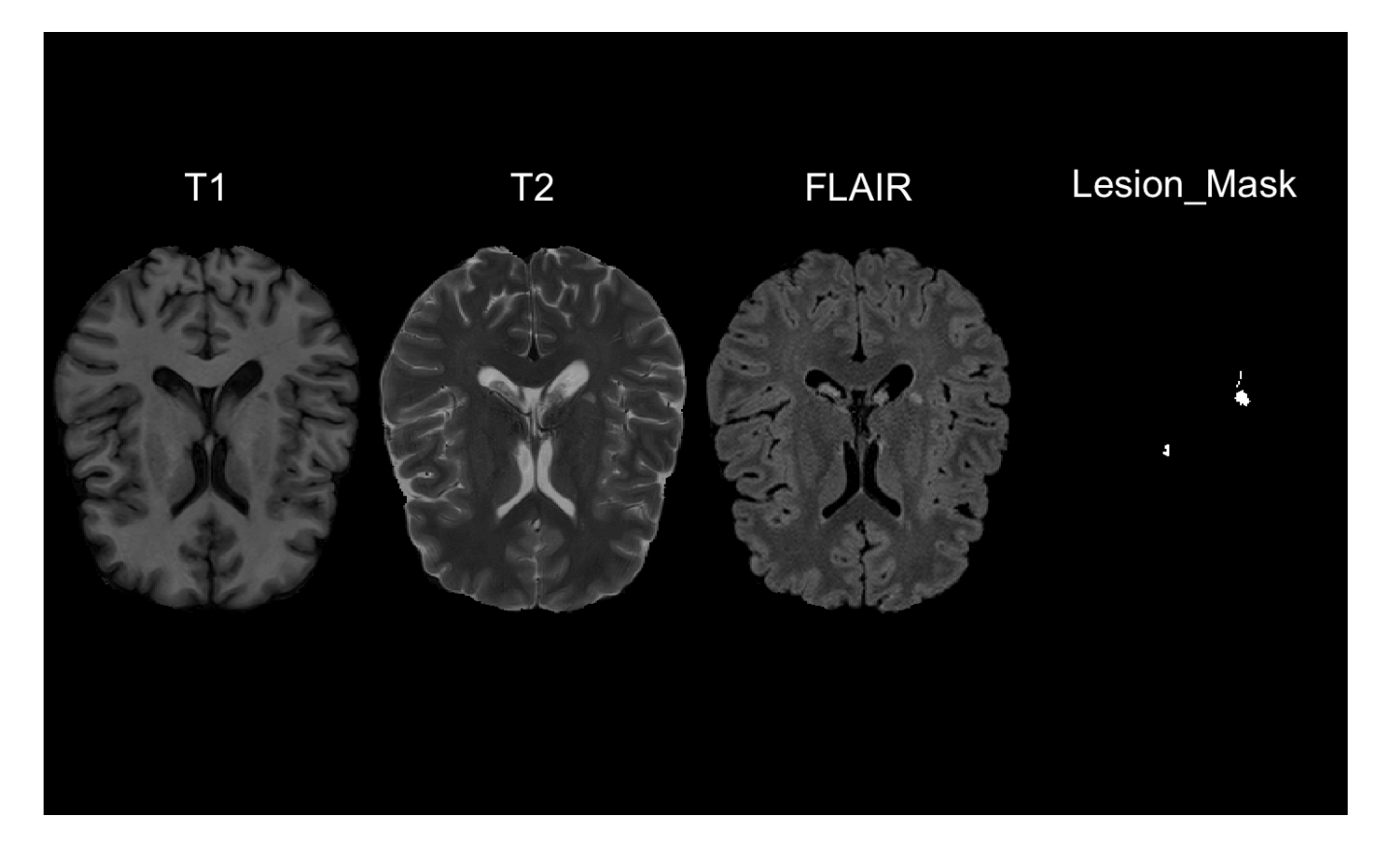

### **Formats of Images**

There are multiple imaging formats. We will use NIfTI:

- Neuroimaging Informatics Technology Initiative ([https://nifti.nimh.nih.gov/nifti-1\)](https://nifti.nimh.nih.gov/nifti-1) **·**
	- essentially a header and data (binary format) **-**
	- will have extension .nii (uncompressed) or .nii.gz (compressed) **-**
	- we will use 3-D images (4-D and 5-D are possible) **-**
- ANALYZE 7.5 was a precursor to NIfTI **·**
	- **-** had a hdr file (header) and img file (data)

#### **CourseWebsite/Materials**

The Course overview is located at (with slides): [http://johnmuschelli.com/ISBI\\_2017.html](http://johnmuschelli.com/ISBI_2017.html)

All materials for this course (including source for the slides) is located at:

[https://github.com/muschellij2/imaging\\_in\\_r](https://github.com/muschellij2/imaging_in_r)

#### **RStudio Server**

For this course, we will use an RStudio Server because installing all the packages can be a lengthy process. Mostly all the code we show requires a Linux/Mac OSX platform for FSL and other systems:

[http://johnmuschelli.com/rstudio\\_server.html](http://johnmuschelli.com/rstudio_server.html)

#### **Virtual Machine**

If you want to run things locally, we have a Virtual Machine you can download and install: <https://neuroconductor.org/neuroc-vm>

# **Introduction to R**

# **What is R?**

- R is a language and environment for statistical computing and graphics **·**
- R was implemented over the S language, which was developed by Bell laboratories **·**
- R is both open source and open development **·**

(source: [http://www.r-project.org/\)](http://www.r-project.org/)

# **WhyR?**

- Powerful and flexible **·**
- Free (open source) **·**
- Extensive add-on software (packages) **·**
- Designed for statistical computing **·**
- High level language **·**

#### **Why not R?**

- Fairly steep learning curve **·**
- Little centralized support, relies on online community and package developers **·**
- Slower, and more memory intensive, than the more traditional programming languages (C, Java, Perl, Python) **·**

# **What comes with R**

- R revolves around functions **·**
	- Commands that take input, performs computations, and returns results **-**
	- When you download R, it has a "base" set of functions/packages (**base R**) **-**
- Functions are enclosed in packages **·**
	- A package is collection of functions, documentation, data, and tutorials (called  vignettes).
	- Written by R users/developers (like us) **some are bad -**
	- You install a package using the install.packages command/function: **-**

install.packages("oro.nifti")

install.packages is a function, "oro.nifti" is a character string.

#### **Neuroconductor**

- Most packages are in a repository [Comprehensive R Archive Network \(CRAN\)](https://cran.r-project.org/) **·**
- Neuroconductor [\(https://neuroconductor.org/](https://neuroconductor.org/)) has packages related to medical imaging **·**

source("https://neuroconductor.org/neurocLite.R") neuro\_install("oro.nifti")

# **Loading Packages**

When you install a package, it's downloaded to the hard disk. That mean that you can use the functions from that package just yet.

**·** You "load"/import a package into memory using the library command

For example, to load the oro.nifti package:

library(oro.nifti)

Now, functions from the oro.nifti package can be used.

# **RStudio(thesoftware)**

RStudio is an Integrated Development Environment (IDE) for R (made by RStudio the company)

- It helps the user effectively and more easily use R. **·**
	- Syntax highlighting, code completion, and smart indentation **-**
	- Easily manage multiple working directories and projects **-**
- Is NOT dropdown statistical tools (such as Stata) **·**
	- **-** See [Rcmdr](https://cran.r-project.org/web/packages/Rcmdr/index.html) or [Radiant](http://vnijs.github.io/radiant/)

# **R essentially is a command line with a set of functions loaded**

# **RStudio/RConsole**

- Where code is executed (where things happen) **·**
- You can type here for things interactively **·**
- Code is **not saved** on your disk **·**
	- Can act as a calculator **-**
	- Creating variables/objects **-**
	- Applying functions **-**

### **RStudio/R Console**

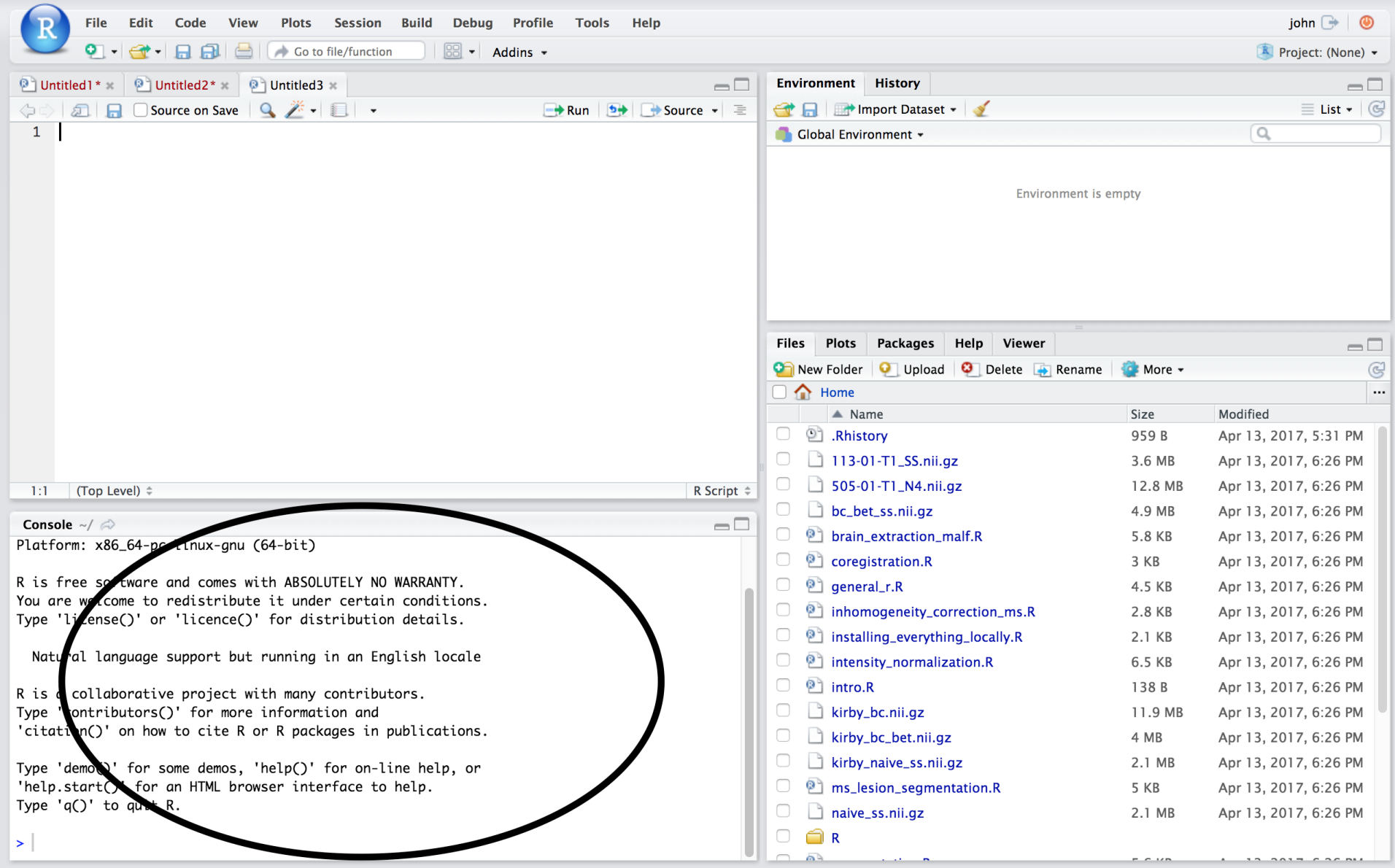

## **Source**

- Where files open to **·**
- Have R code and comments in them **·**
	- Static copy of what you did (reproducibility) **-**
	- Try things out interactively, then add to your script **-**
- Can highlight and press (CMD+Enter (Mac) or Ctrl+Enter (Windows)) to run the code **·**
- Code is saved to disk **·**

# **Source/Editor**

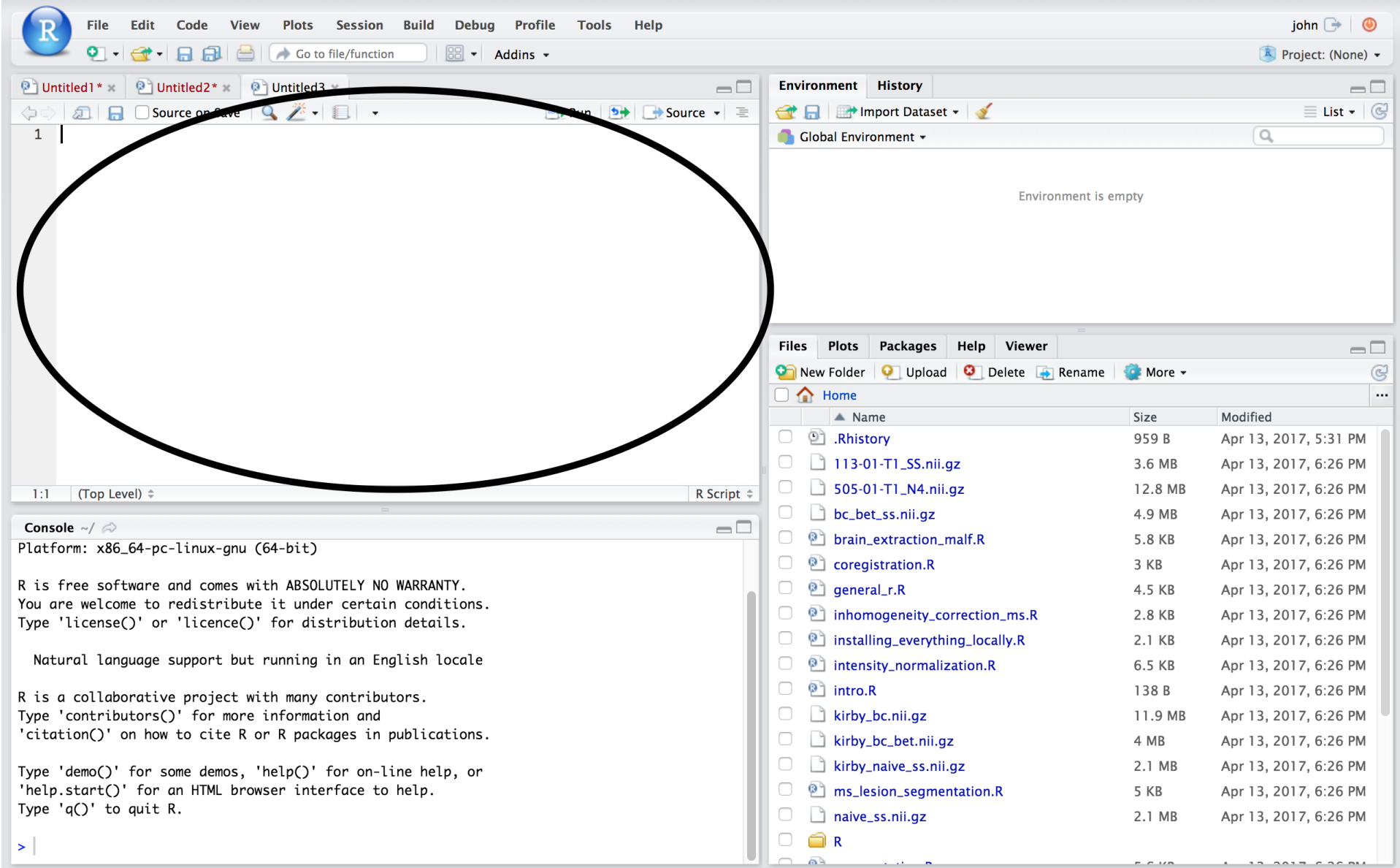

# **Workspace/Environment**

- Tells you what **objects** are in R **·**
- What exists in memory/what is loaded?/what did I read in? **·**

#### **History**

- Shows previous commands. Good to look at for debugging, but **don't rely** on it as a script. Make a script! **·**
- Also type the "up" key in the Console to scroll through previous commands **·**

# **Workspace/Environment**

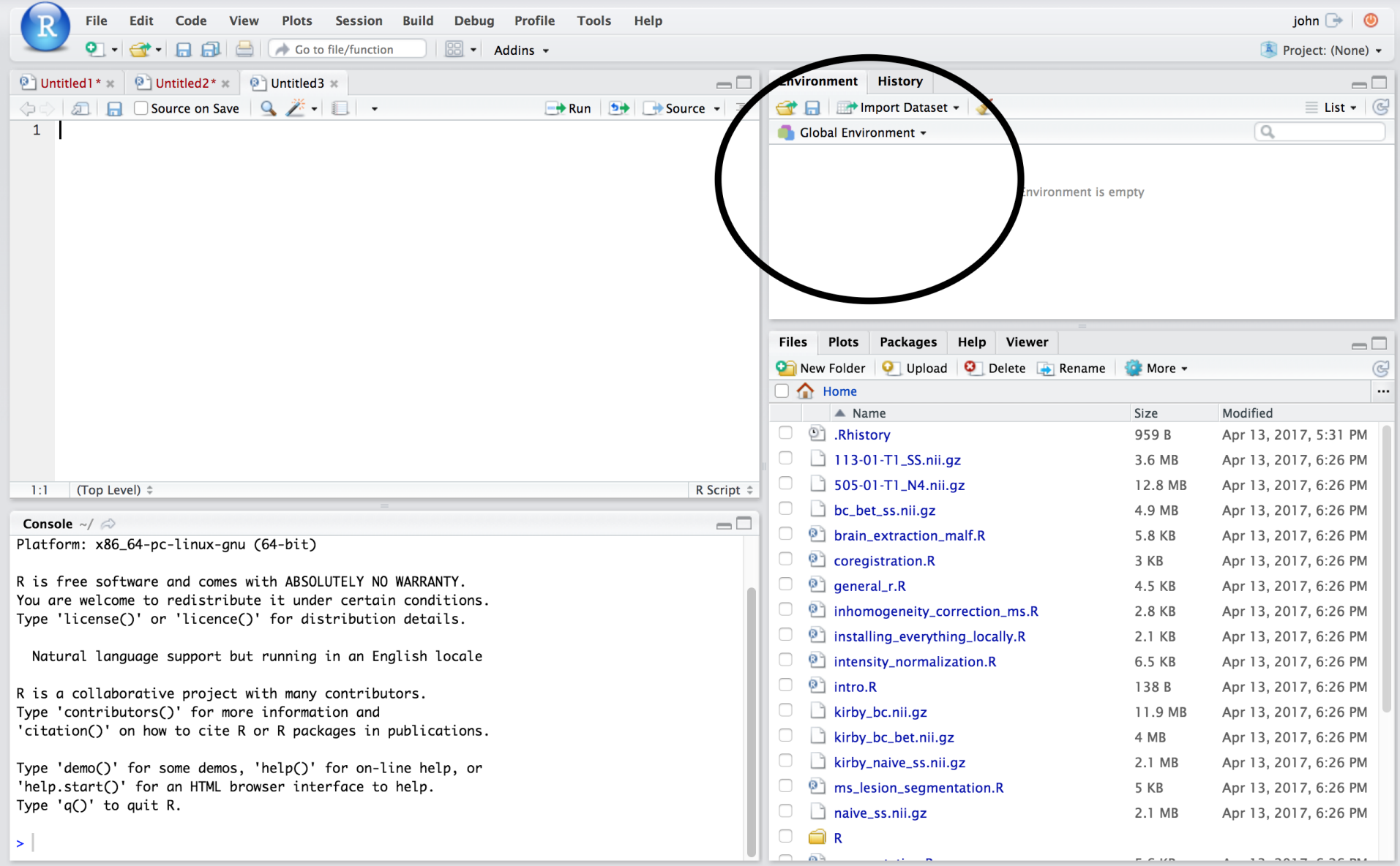

## **Other Panes**

- **Files** shows the files on your computer of the directory you are working in **·**
- **Viewer** can view data or R objects **·**
- **Help** shows help of R commands **·**
- **Plots** pretty pictures **·**
- **Packages** list of R packages that are loaded in memory **·**

# **Website**

[http://johnmuschelli.com/imaging\\_in\\_r](file:///Users/johnmuschelli/Dropbox/Teaching/imaging_in_r/index.html)

#### **References**

Lesjak, Žiga, Alfiia Galimzianova, Aleš Koren, Matej Lukin, Franjo Pernuš, Boštjan Likar, and Žiga Špiclin. 2017. "A Novel Public MR Image Dataset of Multiple Sclerosis Patients with Lesion Segmentations Based on Multi-Rater Consensus." , 1–13.